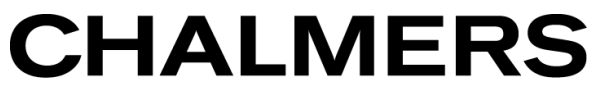

#### UNIVERSITY OF TECHNOLOGY

# **Git Tutorial**

Sandra Viknander January 2021

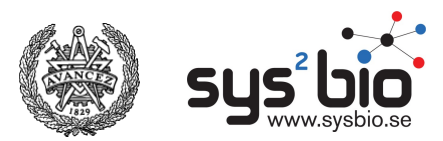

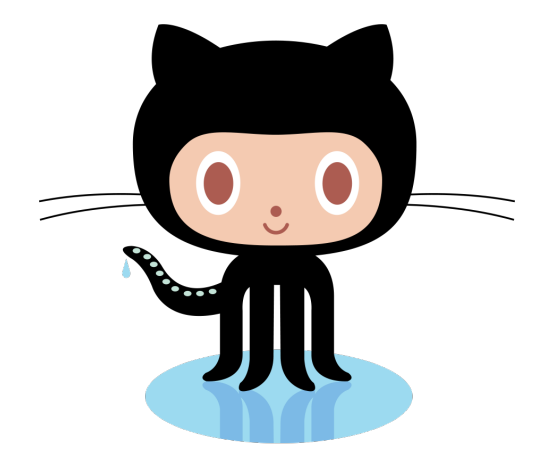

Octocat logos © 2013 – 2017 GitHub, Inc.

# **Overview**

- version control
- basic git (command line)
- GitHub (Remote repository)
- exercises!
- Ask whenever confused

# **Perfect Reproducibility**

I have:

results = program(data, parameters)

And data never changes.

**Question**: What do you need from me to get the same results?

### **Perfect Reproducibility**

results = program(data, parameters)

A given set of results is **determined uniquely** by

- the program code
- parameter values

Source data should never be altered.

### **Real World**

- code is very fluid
- results reflect intermediate ("slightly different") code version
- data not available
- param values not given
- software versions not given

#### **Show of hands**

- 1. If you use Google Drive, Dropbox, or Box
- 2. If you use any backup software/method for your personal computer

#### **Version Control**

• **Issue**: Files with long, complicated history. Want to keep different versions:

> Report v3 comments 2018 01 05.docx experiment pipeline 10 2017 11 05.sh

- **Compound issue:** Other people work on them too
- Programs like **git** (version control systems) keep track of changes made by different people

### **Git Concepts**

- a git project is called a *repository* or *repo* = directory with history
- a repo contains a collection of snapshots (called *revisions*) of the directory:

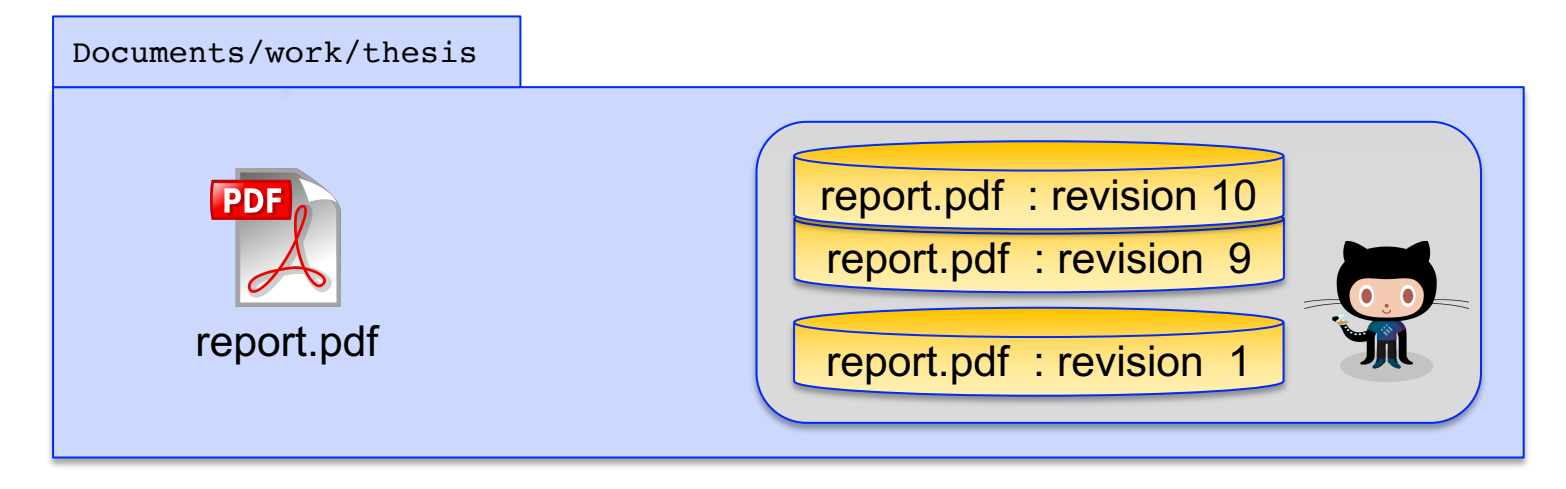

#### **CHALMERS** UNIVERSITY OF TECHNOLOGY

### **Git Concepts**

• revisions are connected in *branches*, reflecting file evolution

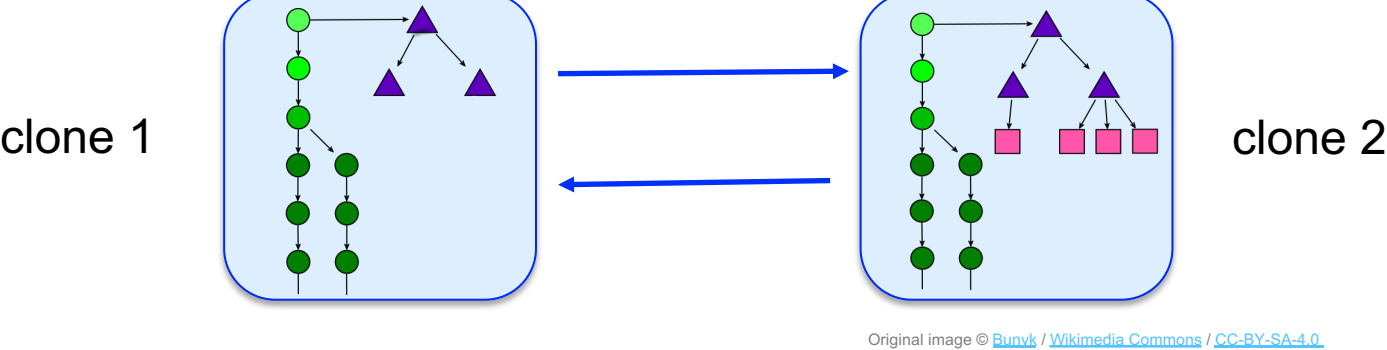

- repos are *decentralized*
	- Each *clone* contains everything (all revisions + history)
	- Changes can be passed between clones

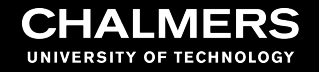

# **Creating a Repo and Recording Changes**

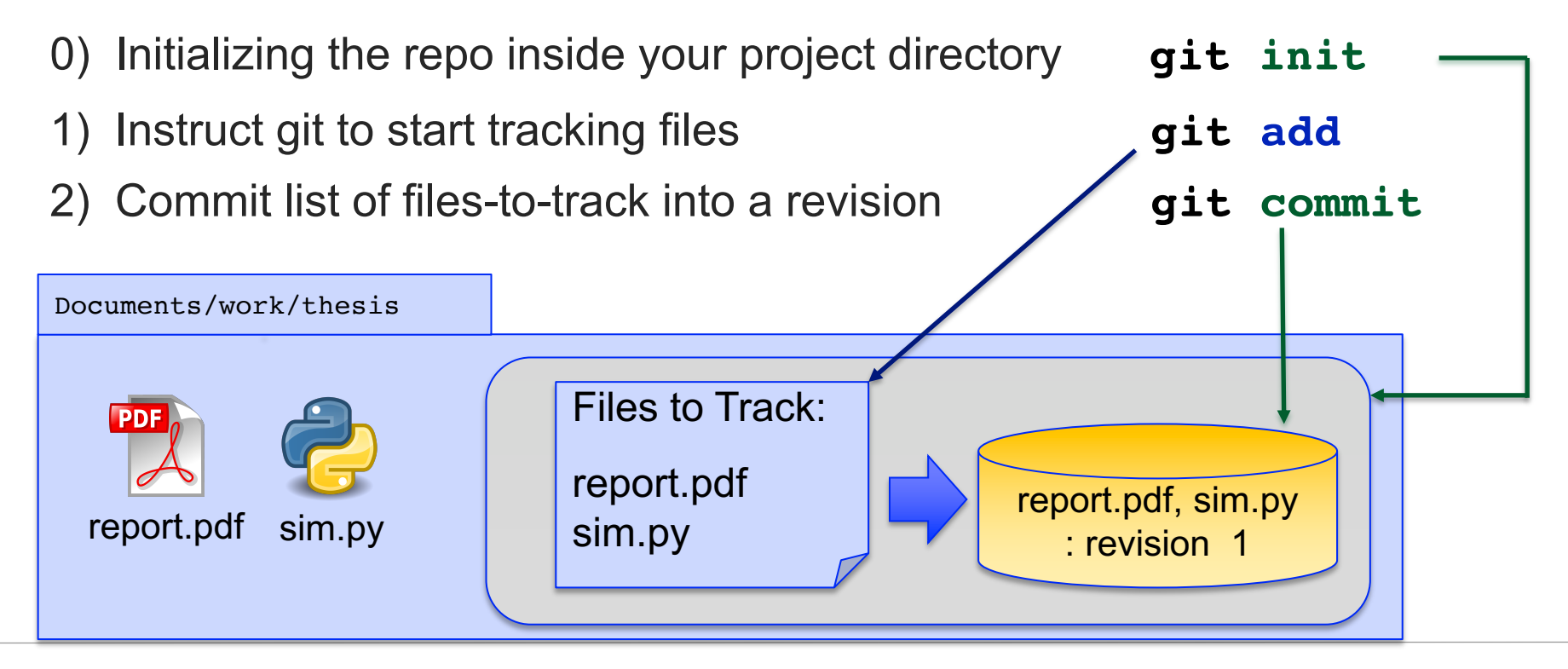

#### **Exercise 1**

- **10-15** minutes
- Go to https://mpbio-bbt015.github.io/
- If you need to, read "How to connect to remote accounts"
- Notes are good-to-know info only

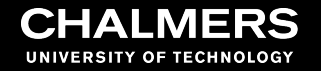

# **Making and Committing Changes**

- Git reports what changed since latest revision: **git status**
- Differences can be inspected: **git diff**

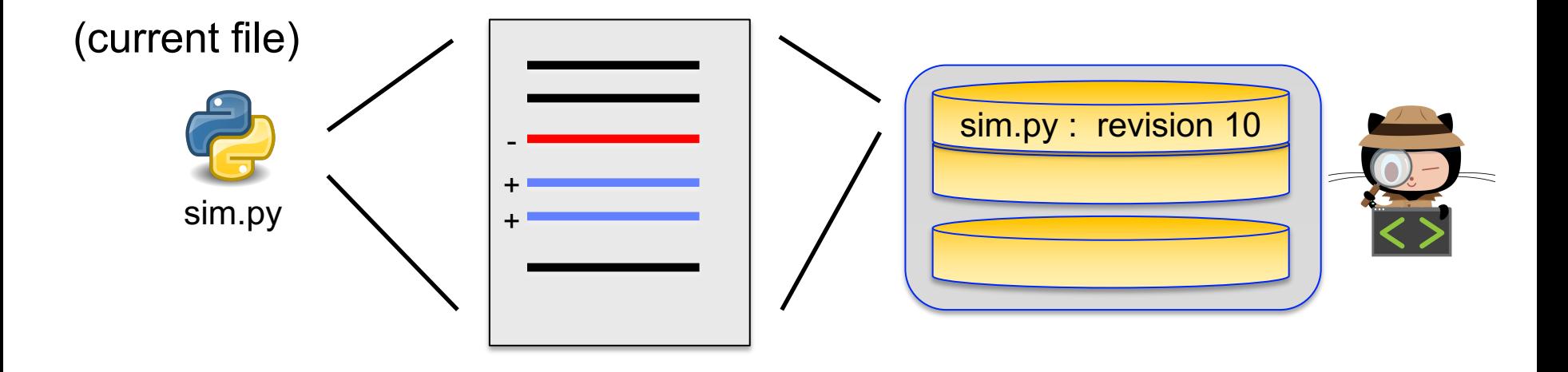

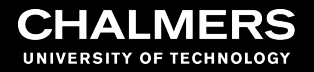

# **Making and Committing Changes**

- $\cdot$  Full control over next
	- what goes into it
	- when and how to ma

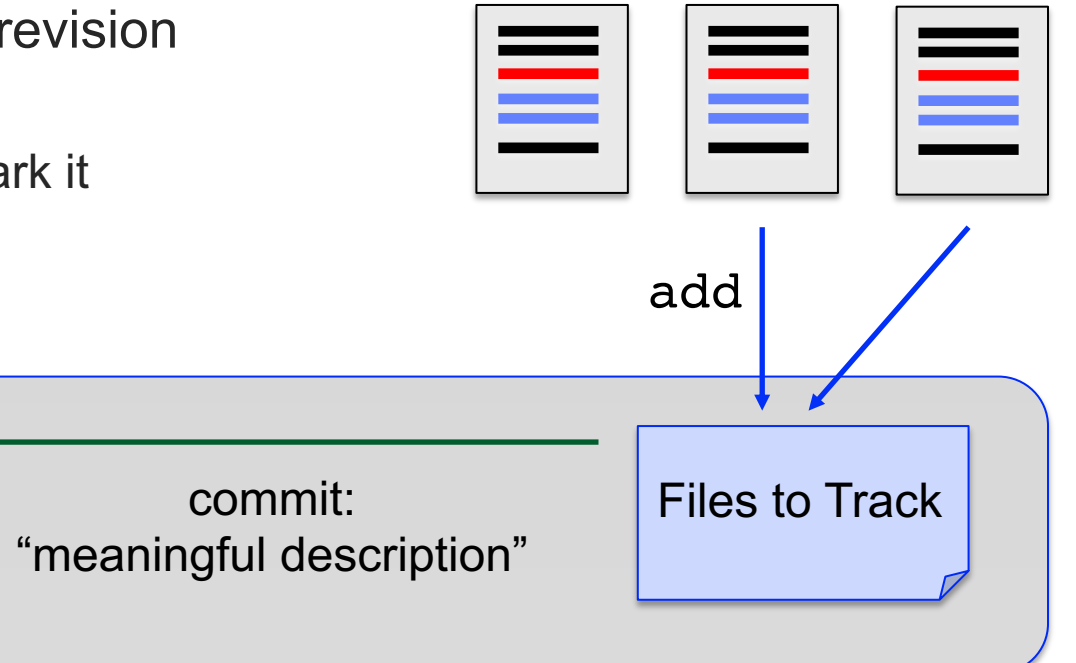

# **Viewing Differences**

- Web (GitHub) or GitHub Desktop (= graphical frontends to the git program)
	- Easier to use
	- Limited functionality

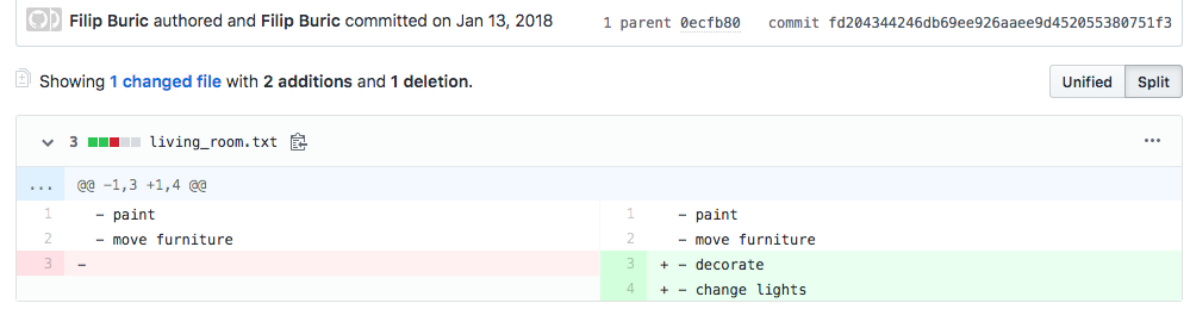

- Command line:
	- More cumbersome
	- Far more flexible
	- Always available

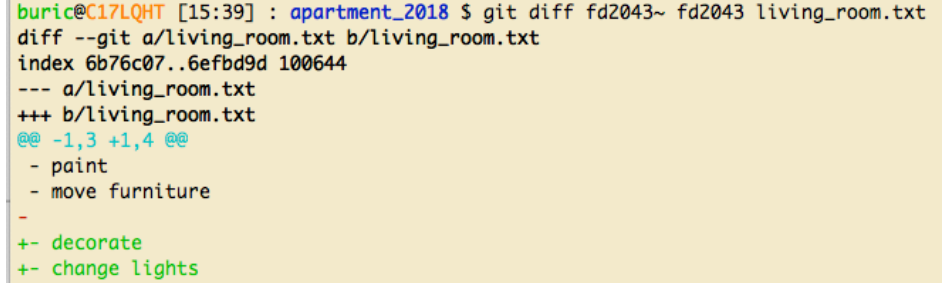

# **Git is meant for text files**

- Tool for tracking source code (= text / "low level")
- Can track any type of file BUT can't see diffs (without extra plugins)

#### report.md

Markdown: text, readable by any program

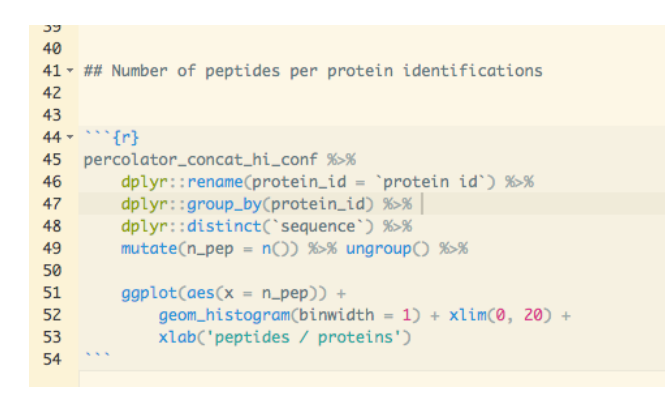

#### (only need to track this)

#### $\blacktriangleright$  report.pdf

PDF: "binary" format, encodes graphics, needs dedicated decoder (Adobe, etc)

00**-ÆÓÞ^™™ùyVÖç--%†'Åbñüùó7lذtéRSSSaâ**<0x01><0 0Êd<0x16>áá<0x0f>Lžü¤<0x8f>OdH\$<0x12>&<0x1e><0x00><0x00><0x00**>F^!!üŒŒ-YYÛ•ÊzÓöööëČ** <0x0f>{zN<0x9d><0&<<br <0x13><0x11><63<sup>3</sup><0x15>&<0x1e><0x00><0x00><0x00**>=6V]Xx8#cKqnQ<0x90** Åⅈⅈⅈℼℯⅅϫ19><0ϫ19<sup>`</sup>ϡϔμ¶~<0ϫ19}\*\*\*\*<0ϫ7f>**ðÑGŸ~**@@\*\*@@\*<0ϫ01><0ϫ00><0ϫ00><0<u>ϫ</u>@@~@@@@@@@<br>áá+¥R>Q<0ϫ0b><0ϫ00><0ϫ00-€<0ϫ01-@@@\*\*\$@]ÛœŸ<0ϫ7f>P£Q<0ϫ19><0ϫ1e>NLL|æ™gV<del>-XI-Ë…&</del>≈®ϫ@ ZZAAd<0x03><0x00><0x00>AØÐŌ0"+µýeŎO>š~0x05>yÎéââdøã<0x8f>?ōÔSbbpÂd<0x03><0x00><0x0 <0x00><0x00><0x00**>ãAwwKVÖö«WÿÑØ~gxÒÛÛûé§Ÿ~òÉ']]]...<u>É</u>~**0x06><0x00><0x00><0x00><0x<mark>00>€±Q</mark> ⋖⋓⋇⋣₫⋋⋍⋓⋇⋣⋪⋍⋓⋇**⋻**⋳⋙⋞⋻⋌⋬⋺<mark>⋒⋣⋚⋍∊⋖⋓⋇⋗⋵⋢⋢⋿⋭⋍⋒⋇⋏⋝⋾⋏⋭⋣∊⋭⋒⋼⋕⋍⋷⋋∊</mark>⋣⋚⋖⋓⋇⋥⋝⋋⋖⋒⋗⋍⋒⋇⋒⋫<mark>⋰</mark>  $E$ **E** $E$ Ö $* \cdot \frac{1}{2}$ = …@;«£CÖÖÖÓÞ®jkëimínoWµ¶v∙µõ´¶ö´¶V∙¶öhµ#<u>h3</u><0x1b><0x1b><0x1b><del>/</del>0x1b>///oo; <0x13>&L<sup>~</sup>0Á <0X00><0x00><0x00**><5V«no<sup>-</sup>îK+ok+og hk+i+îttüôjōw1 L&+E\$\*\*Yol AÖÖlÉ''?QI4??{Á~a<0x1B>1** ⋍0x00>⋖0x00>⋖0x00**>£∽<sup>∼</sup>ï@¨Äm-mm-mk+km-kk+kk+ï@¨Ñ@´<**0x02>**≠`HÄvv-yy-žžŸ}**<0x0T><0x1c><{ UMMGccgMMG}}g]<0x9d>**\*¶¶£4¥°¤zÑw~``@x11>`,&T\*@@@@++**<0x0f><0x08><0x08><0x08><0x08 <u>@Q</u><0x1e><0x14><0x14>D{<0x06><0x00><0x00><0x00><0x18>"(E<0x00><0x00><0x00**>**\$F<sup>11</sup>yÓ¦M< D~0x01><0x00><0x00>ۄ<0x8d>¢<0x0c><0x00><0x00**}}};.~ÿý<del>r</del>·m0öööe`İĀ#vÆŒSDD<(\*\*** :0x00><0x00><0x00**>#<0x81>F£jjÊon.hjÊojêoj\*<u>hn</u>.ìíU<0x1a>@xIY<0x12>WW[WW;WW[77;77;<</mark>0x3** kü(<0x16><1»/äùçã=0x12>=0x12>|"İt±A¯××Ö\*+\*Ü\*+U+\*U+\*U\*\*ÜEËO\*\*U"É^#ýR"Læïï=0 l6}ú |<0x12>"Î<0x06><0x00><0x00**>€»E¥R45å74a4Så7Så56æµµ•**<0x19>c«<0x18>'Hallainïaaßw <0x00><0x00><0x00><0x02><mark>ë1U66æ64ÜhlÌkhÈnlÌko<sup>-</sup><0x1c>gg"—Ë<<1=<<0x1c><<1<></><>/><>/></></mark> ãYKKwqqKßWQQsQQKQQsKË0·gœ<0x9d><0x9d>####""&b<<0x8d>Ĭxü{<0> 4#<0x16>KBC—ÅÅ=ïå5SÈl<0x00><0x00><0x00><0x18>^<0x1a><0x8d>@±1§®.ª®.«%>\*%pzwwëpÝÜÊÊ]

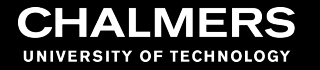

#### **Typical Work Loop**

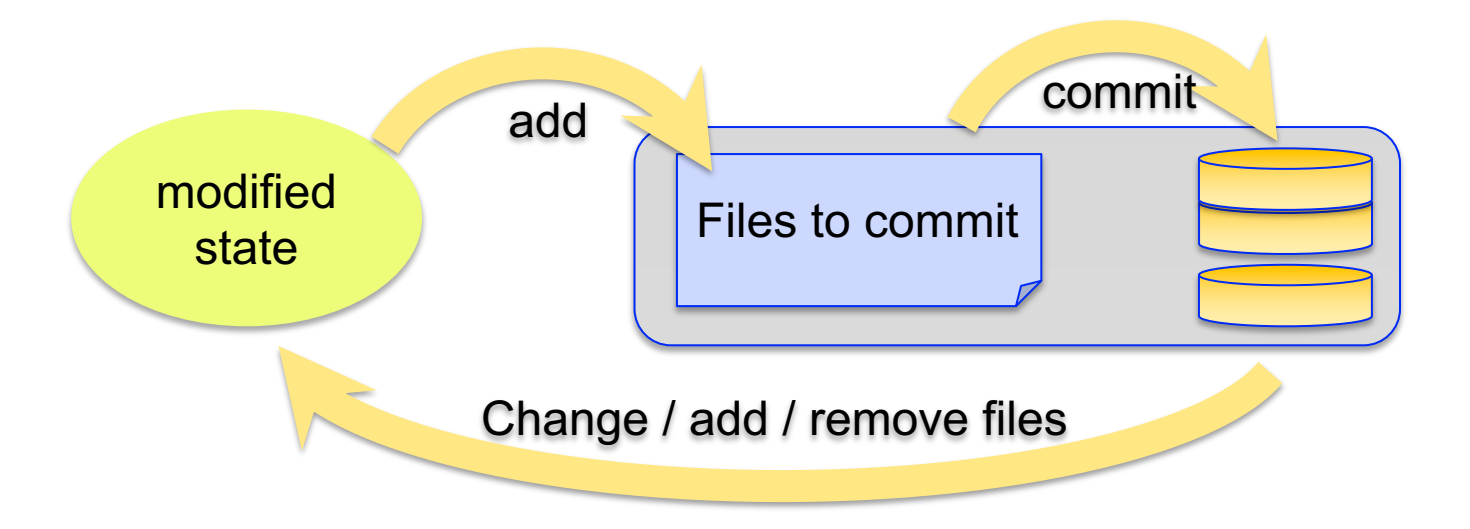

### Pop Quiz! (yaaay...)

- **Go to https://www.menti.com**
- **Room number:**

**CHALMERS** UNIVERSITY OF TECHNOLOGY

#### **Exercise 2**

#### • **15** minutes

#### **Some real examples**

Using GitHub for your homework

- Set up your directories
	- HW1, HW2, HW3, HW4
	- Init repo such that all homework folders are in it.
- Set remote
- push u origin master (main)

# **Collaborating**

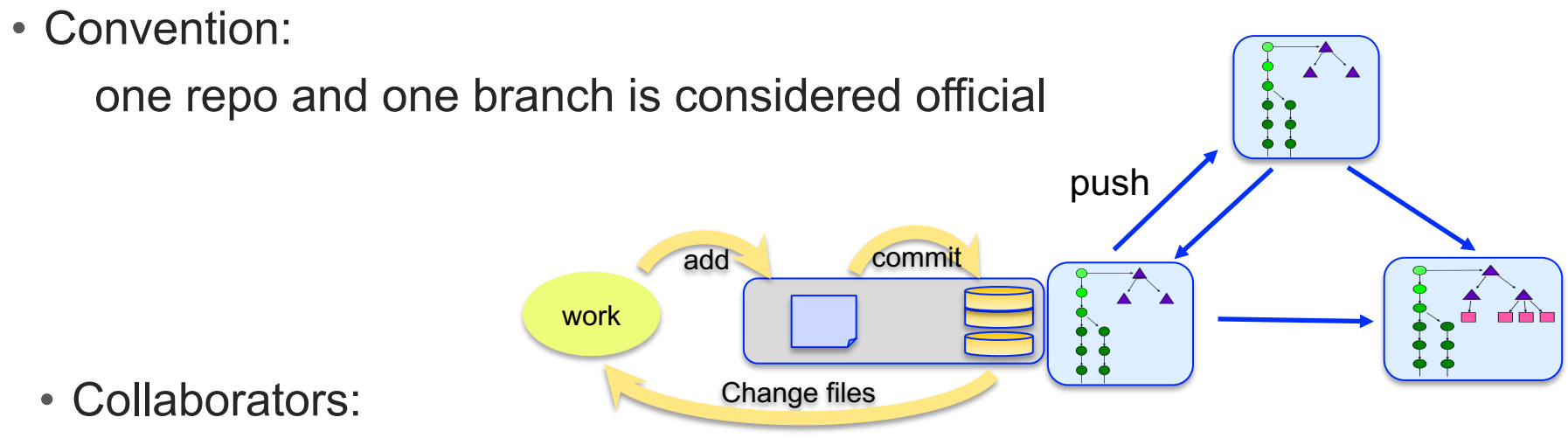

- clone from this repo
- work
- *push* their contributions to it

# **Collaborating**

- Work usually done on branches:
	- maintain separation of interest (e.g. "development" vs "bug fixing")
	- isolate changes

(e.g. "experimental" branch)

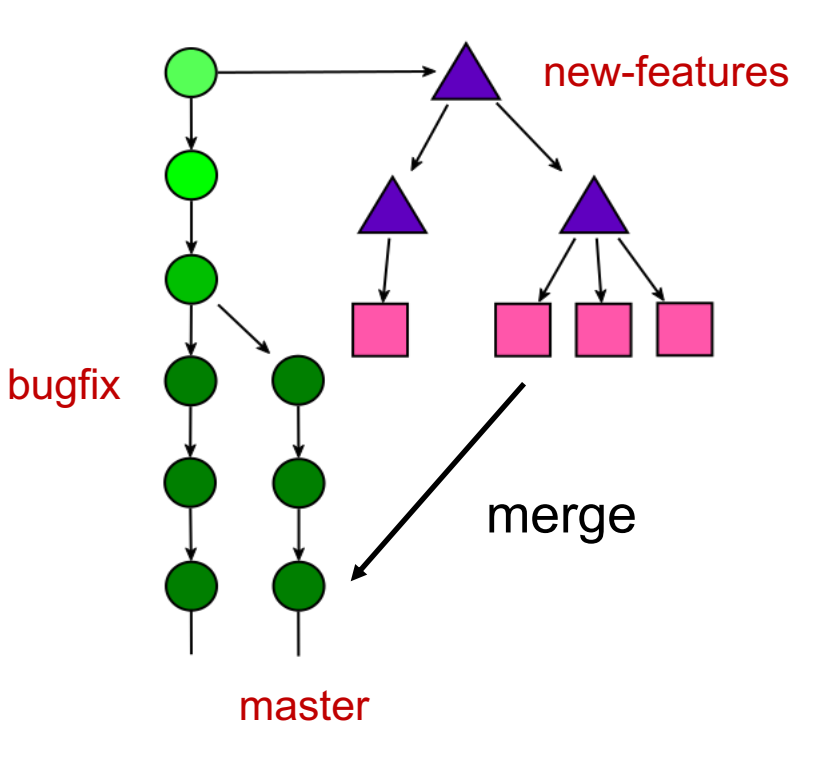

# **Reproducibility with Version Tracking**

results = program(data, parameters)

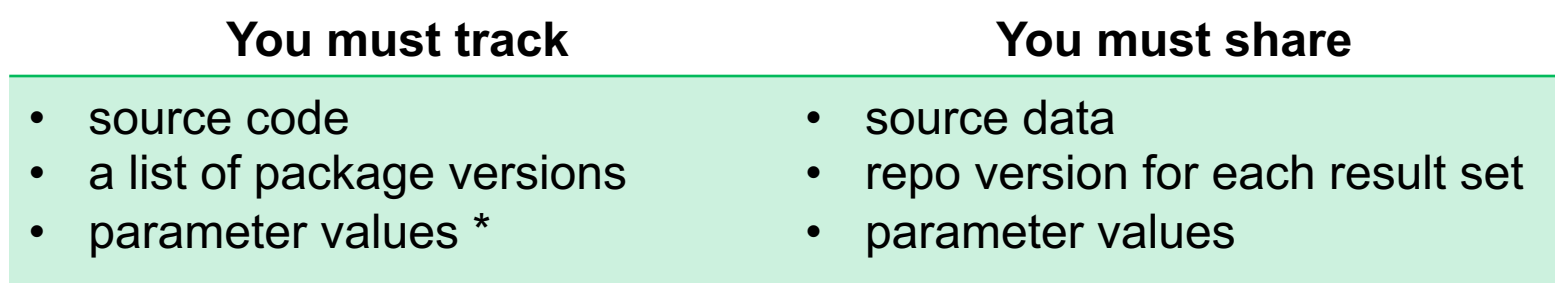

\* Note: Tracking parameter values in a publication repo is more stringent. It gives a complete "snapshot" of the conditions in which results were generated. It also gives a more comprehensive history of the project

May be omitted if the repo is a generic (multi-use) software packages but **must** be reported in any study.

#### **Wrap-up**

- Do use git to track your work even if working alone
- Don't be afraid to break things! Almost always possible to recover.
- Complex tool but daily routine involves only a handful of commands

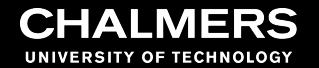

# **Thank you!**

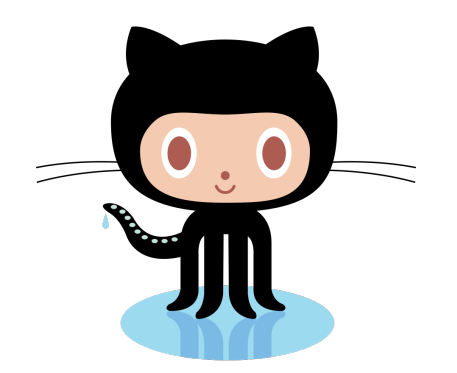